**KORG** i3 MUSIC WORKSTATION

C 1

#### 将异物远离本乐器

不要在本乐器附近放置盛放液体的容器。如果液体进入本 乐器,将导致乐器损坏、燃烧或触电。注意不要使金属物 体进入本乐器。一旦有金属物体滑入本乐器,从电源插座 拔掉交流电源适配器,然后联系您最近的Korg经销商或本 乐器购买的商店。

关闭电源并没有使本设备与电源完全断开,所以如果长时 间不使用,或在清洁前,请将电源插头从插座中拔出。请 确保主电源插头或连接器随时可用。

此设备应远离水滴或飞溅。不要将盛有液体的容器,如花 瓶,放置在设备上。

将此设备安装在壁式插座附近,保持电源插头方便可用。

#### 用户重要提示

本产品严格按照产品使用国家的生产标准和电压要求 制造。

如果您通过网路、邮件或者电话销售购买本产品,您必 须核实本产品是否适于在您所在的国家使用。 警告:在本产品适用国家之外的其他国家使用本产品极 其危险,同时制造商和经销商将不再履行质量担保。 请妥善保存您的购买收据作为购买凭证,否则您的产 品将不能享有制造商或经销商的质量担保。

\* 本手册内使用的所有产品名称和公司名称均为所属公司 或所有者的注册商标。

### 数据处理

不当操作或故障可能造成内存内容丢失,因此,我们建 议您将重要数据保存到USB存储设备或其它媒体上。请注 意,对于因数据丢失而导致的任何损失,Korg将不承担任 何责任。

# 版权警告

•本专业设备仅用于你自己拥有版权,已获得版权持有人 许可公开演奏、录制、演奏、销售和复制,或根据版权 法构成"合理使用"活动的作品。

如果你不是版权持有人,未经版权持有人许可, 或没有 对作品从事合理使用,你可能违反版权法,并可能承担 损害的赔偿和处罚。

KORG对于使用KORG产品所进行的任何侵权行为不承担任 何责任。

•内置于该产品中或包含在该产品中的内容不得提取、记 录或以类似于其原始状态的形式存储,不得在互联网上 公开或发布。

该产品的内容(如声音程序、风格数据、伴奏模 式、MIDI数据、PCM样本数据、音频数据、操作系统 等)是KORG公司的受版权保护的财产,或是由KORG公司 在第三方许可下使用的受版权保护的资料。

无需从KORG公司获得许可,即可使用上述内容制作,表 演,记录以及发布这些音乐作品。

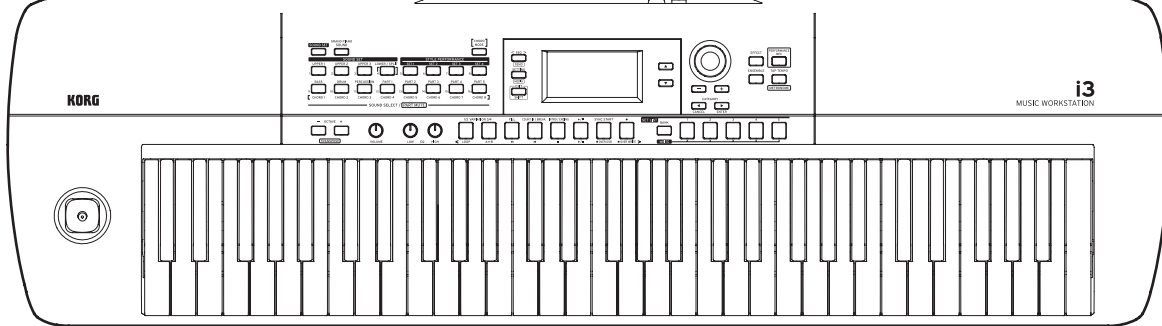

# 目录

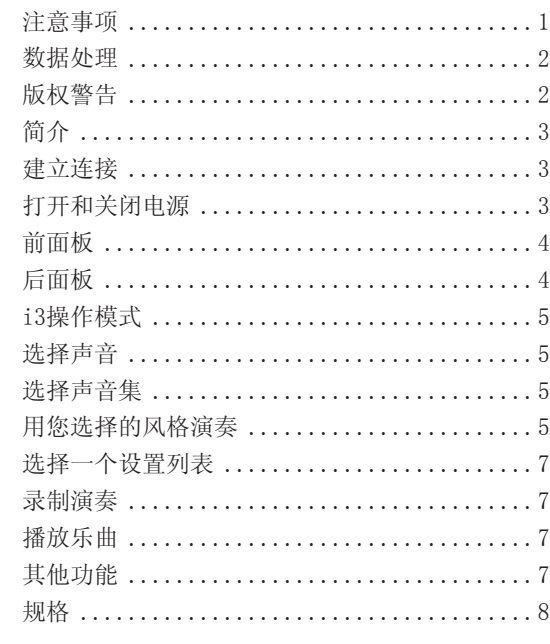

# 注意事项

#### 使用场所

- 在以下地方使用本乐器将导致乐器故障: •阳光直接照射下 •极端温度或湿度条件下 •有过量灰尘、肮脏的地方
- •经常产生振动的地方
- •接近磁场的地方

#### 电源

请将指定的交流电源适配器连接到电压正确的交流电插座 上。不要将交流电变压器连接到非本乐器规定使用电压的 交流电插座上。电源插头作为断开装置,应当保持能方便 地操作。

#### 与其他电器设备的干扰

摆放在附近的收音机和电视可能会受到干扰。使用本乐器 时,请保持乐器与收音机和电视的适当距离。

# 操作

为了避免损坏,请不要过度用力操作开关或控制按钮。

# 保养

如果乐器表面有灰尘,用清洁的干布擦拭。不要使用如苯 或稀释剂等液体清洗剂或易燃的上光剂。

# 保存本手册

通读本手册后,请保管好以便日后参考之用。

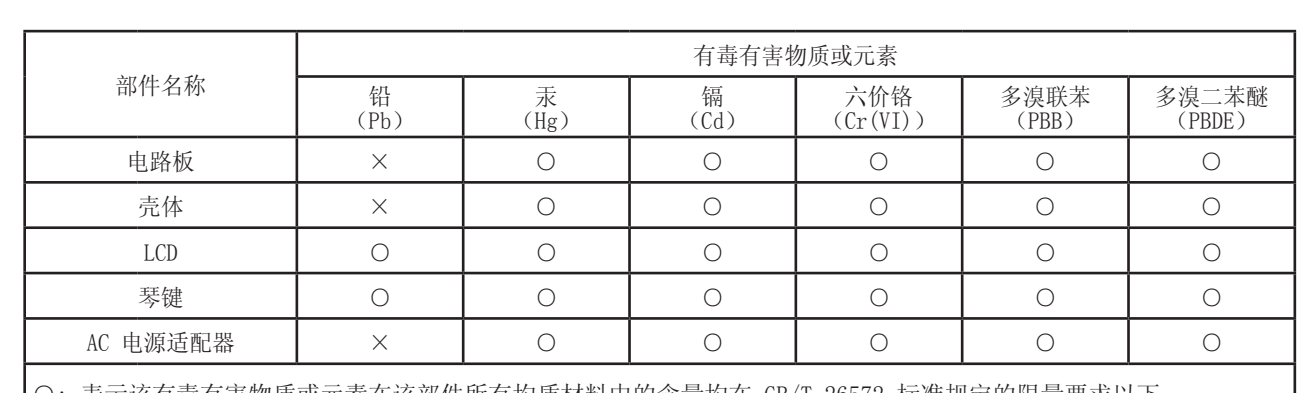

○: 表示该有毒有害物质或元素在该部件所有均质材料中的含量均在 GB/T 26572 标准规定的限量要求以下。 ×: 表示该有毒有害物质或元素至少在该部件的某一均质材料中的含量超出 GB/T 26572 标准规定的限量要求。

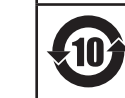

此标记适用于中华人民共和国销售的电子信息产品,标记中央的数字表示环境保护使用期限的年数。 自制造日算起的此年月内,产品中的指定6物质不会向外部泄漏或发生突变,不会产生环境污染或者对人体或 财产带来深刻的影响。此环境保护使用期限并不表示产品保证期限。

# **KORG INC.**

4015-2 Yanokuchi, Inagi-City, Tokyo 206-0812 JAPAN **© 2020 KORG INC.** www.korg.com Published 08/2020

# 简介

<span id="page-1-0"></span>感谢您购买Korg i3合成器工作站。为帮助你充分了解你的 新设备,请仔细阅读这本说明书。本产品适用于音乐专业 人员或音乐爱好者使用。

#### 主要功能

- •具有多种不同乐器海量音频以及多个流派的节奏模式。
- •具有列表功能,允许用户保存和召回用户喜欢的自定义 设置,便于现场播放时个人使用。
- •具有内置MIDI/录音机和播放器,可播放用户喜爱的歌曲 或轻松地进行录音。
- •即便用户不懂如何在琴键上弹奏和弦,也可一键按下" 和弦模式"演奏和弦进程及伴奏模式。

### 建立连接

将AC适配器线缆挂到线缆钩上。从钩上拉线缆时,不要用 力过大。

- 连接前请确保所有设备上的电源皆已关闭。电源接通时 进行连接可能会损坏其他已连接的设备或产生故障。
- 首次打开扬声器演奏i3时,如果音量太大,会无意中损 坏扬声器。因此,连接扬声器或接通电源时,请确保扬 声器音量调至最低。
- 请确保仅使用随附的AC适配器。使用任何其他AC适配器 可能导致故障。
- 确保在AC适配器上使用有正确电压的AC插座。
- 提示: 您可以使用六节AA碱性电池或镍氢电池(单独出 售)为i3供电。(可能不能使用锌碳电池。)关闭 电源,打开i3后侧的电池盖,插入电池。确保电池+ 和—极朝向正确。

# 打开和关闭电源

- 1. 将 VOLUME( 音量 ) 旋钮向左转调至最低。
- 2. 按下后面板上的电源按钮((b), 接通电源。
- 3. 琴键演奏时用VOLUME(音量)旋钮调节音量。
- 4. 关闭电源时,按住电源按钮直至显示器显示"POWER OFF(电源关闭)"的消息。

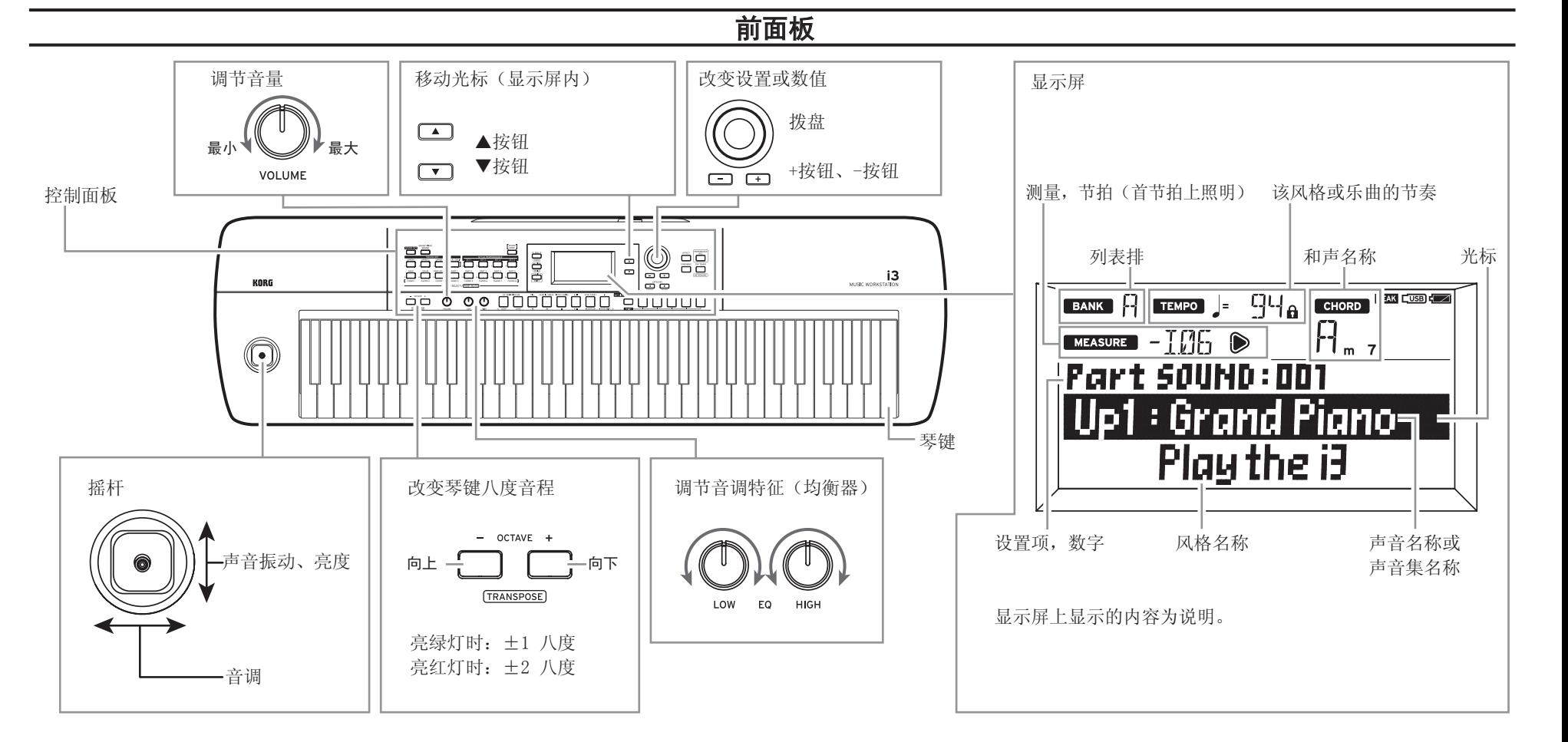

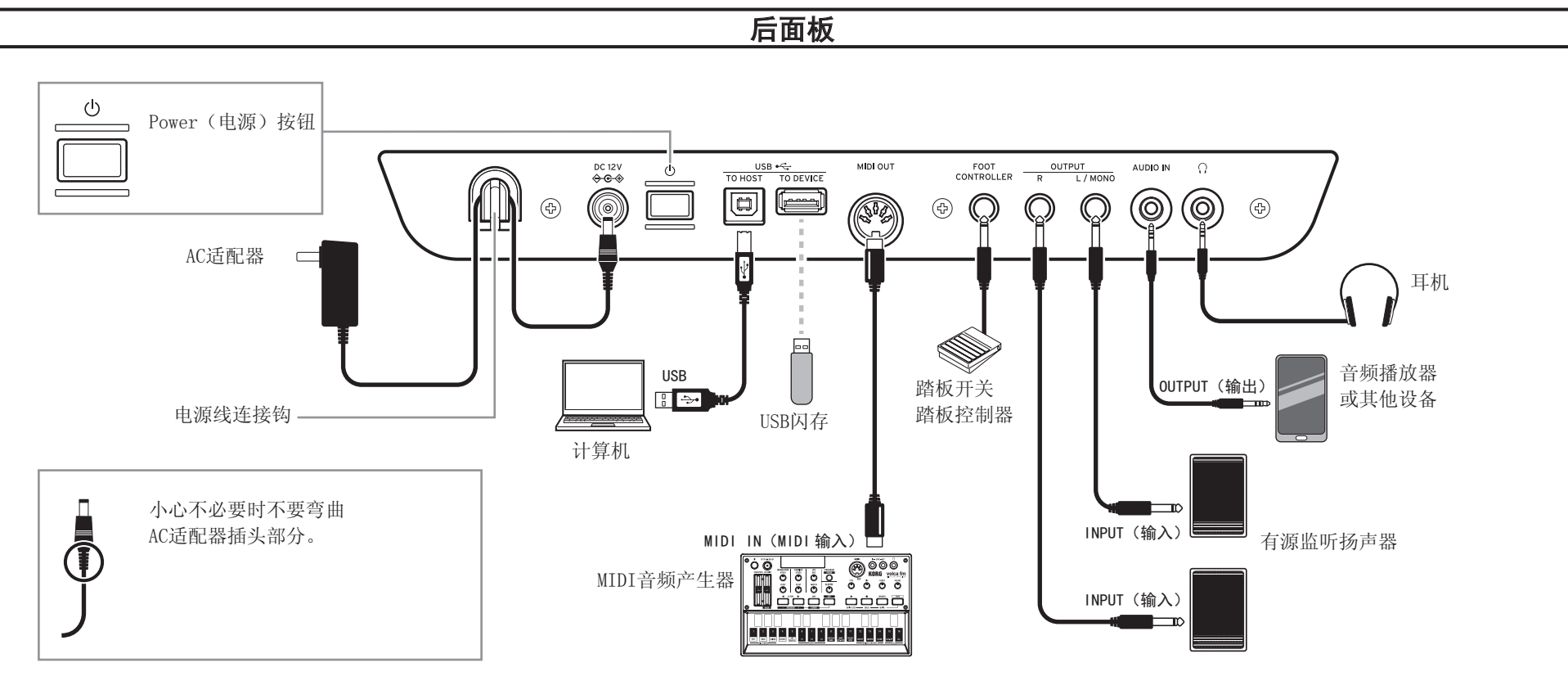

 $\frac{3}{4}$ 

# i3操作模式

#### <span id="page-2-0"></span>i3具有四种操作模式。

演奏模式:该模式允许用户用琴键演奏i3的声音,或采用 自动伴奏功能(风格)演奏。当然,用户也可以录制自己 的演奏。

一般i3以演奏模式运行。使用不同模式后返回到演奏模式 时, 请按EXIT (SHIFT) (退出(SHIFT)) 按钮。

音序器模式:使用该模式播放用户录制的演奏或其他音乐 数据(MP3、WAV或SMF格式)。音序器播放期间可以演奏琴 键。按SEQ(音序器)键进入音序器模式。

设置模式:此模式允许用户调整设置,如琴键触摸、主 调、MIDI等。按SETTING(设置)按钮进入Setting(设 置)模式。

媒体模式:采用该模式可保存i3的设置、用户乐曲等保 存到USB闪存驱动器,或将已保存数据加载到i3。如要 进入媒体模式,请同时按SETTING(设置)按钮以及 EXIT (SHIFT) (退出(SHIFT))按钮。

## 选择声音

1. 按 GRAND PIANO/SOUND( 三角钢琴 / 声音 ) 按钮。

2. 用拨盘选择一个声音。

# 选择声音集

声音集为用于琴键演奏的音频集合。用于演奏的不同声 音,如钢琴、弦乐、合成乐器、鼓等,被分配到四个音部 (低音部和高音部1-3),都成为"琴键音部",这些音 部可一起改变。尝试选择一个声音集并演奏i3。

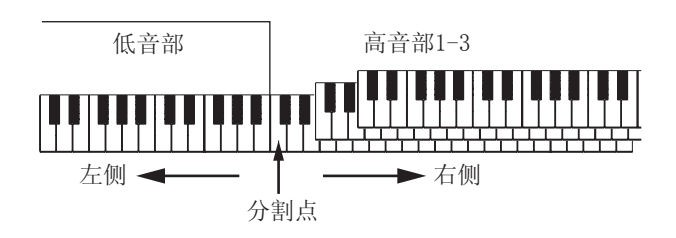

- 提示: 请参见"声音名称列表"(PDF) 杳看声音集列表和 声音。
- 1. 演奏模式时按 SOUND SET(声音集)按钮。 该按钮会亮起,且该声音集名称显示在显示屏中。
- 2. 用拨盘选择你要播放的声音集。 选择声音集后,演奏i3以检查声音。

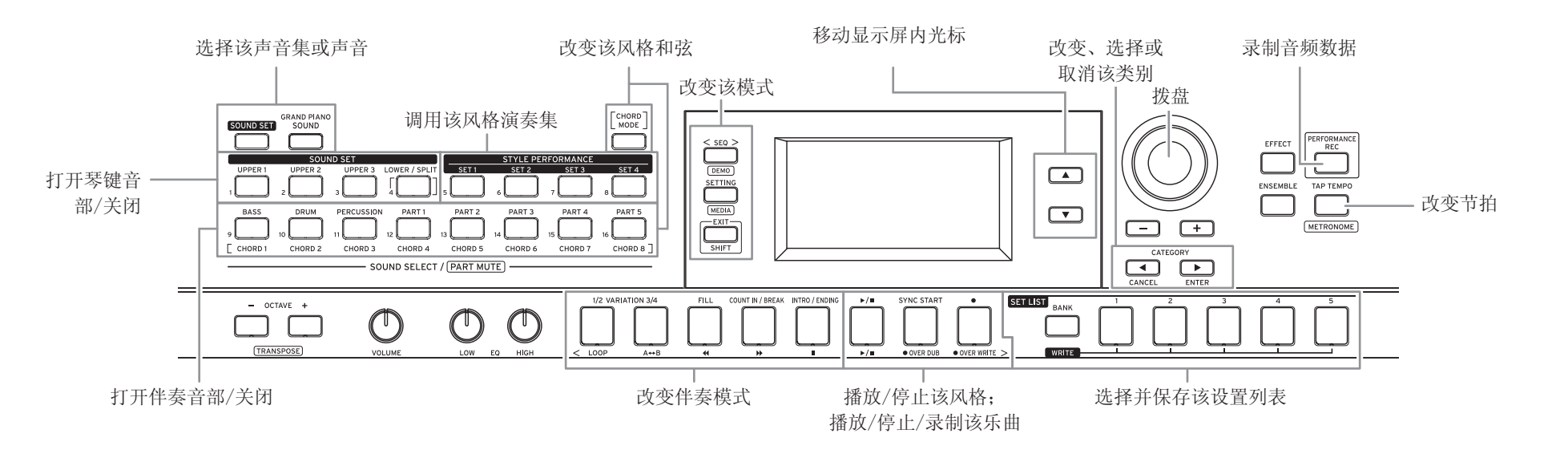

#### 为特定琴键音部改变声音

- 1. 按需要改变的琴键音部所对应的按钮 ( 高音 1–3,低音 / 分割 )。该按钮闪烁。
- 2. 用拨盘选择一个声音。

#### 关闭特定琴键音部(静音)

- •持续按下EXIT(SHIFT)(退出(SHIFT))按钮时,按需 要关闭音部的按钮(高音1–3,低音/分割)。该按钮熄 灭。
- LOWER/SPLIT(低音/分割)按钮熄灭时,将关闭低音 部,让用户在整个琴键音域上演奏高音部的声音。

#### 为特定琴键音部改变声量

•持续按下需要改变音量音部所对应的按钮时转动拨盘( 高音1–3,低音/分割)。

### 用您选择的风格演奏

该风格功能自动播放伴奏, 匹配用户指定的和弦。i3具有 很多不同风格的伴奏模式。风格所用的声音包含8个音部 (贝斯、鼓、打击乐器和其他音部1-5),都称为"伴奏 音部"。尝试选择一种风格,聆听所播放的自动伴奏。

- 提示: 每种风格都预设了最恰当的声音集(风格演奏集) 和八种和弦类型(和弦模式)。
- 1. 在演奏模式下, 按 ▼ 按钮将显示屏上光标移动到风格 名称。
- 2. 用拨盘选择一种风格。
- $5<sub>5</sub>$ 提示: 按CATEGORY (类别) <, ▶按钮切换不同音乐流 派之间的风格。
- 3. 按STYLE PERFORMANCE(风格演奏)按钮的其中一个按 钮(集1–集4)调用一个风格演奏集。 该集编号会出现在显示屏上。
	- 注: 根据用户选择的风格,可用的风格演奏集可能少 于四个(如:仅集1和集2)。如用户按不可用的 集编号按钮,该声音集不会改变。
- 4. 在和弦识别范围内演奏和弦。
- 演奏的和弦名称会被识别并显示在显示屏上。
- 提示: 如果LOWER/SPLIT (低音/分割) 按钮亮绿灯, 则琴键左侧(低音部)会同时用于演奏和录制和 弦。
- 提示: 要在整个琴键音域内启用和弦识别, 请按 LOWER/SPLIT(低音/分割)按钮。该按钮熄灭。
- 提示: 如要低音部仅用于识别和弦(不会听到低音部 声音), 持续按SOUND SET(声音集)同时按LOWER/ SPLIT (低音/ 分割) 按钮。该按钮亮红灯。

#### 5. 按▶/■按钮使其亮起,

自动伴奏开始。在你更改和弦时,伴奏将自动跟随。 尝试在琴键右侧演奏乐曲。

- 提示: 用户可将风格演奏集更改为喜欢的声音集, 或 更改每个伴奏音部的声音。详细信息参见用户手 册(PDF)。
- 6. 按▶/■按钮停止自动伴奏。该按钮熄灭。

#### 改变节拍

•持续按下TAP TEMPO(打拍定速)按钮的同时转动拨盘。 提示: 也可多次按TAP TEMPO(打拍定速)(打拍定速功 能)设置节拍。

#### 改变伴奏模式

用户可根据风格来更改自动伴奏的改编(变奏),或更改 其前奏、尾奏、过门或间奏。

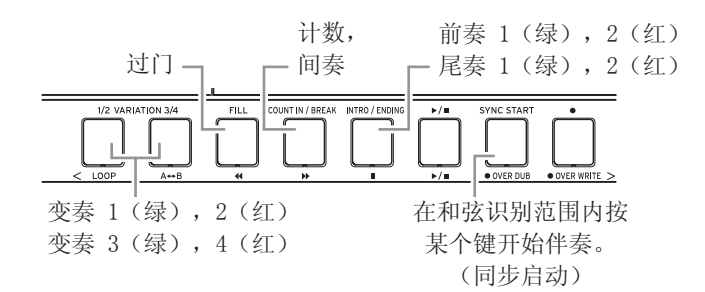

提示: 自动伴奏停止时按INTRO/ENDING(前奏/尾奏)按钮 指定前奏,自动伴奏播放时按INTRO/ENDING(前奏/ 尾奏)按钮指定尾奏。指定了尾奏时,当尾奏结束时 自动伴奏也会结束。

#### 无需演奏琴键即可改变和弦(和弦模式)

用户可用按钮轻松改变风格的和弦。

- 1. 按 CHORD MODE(和弦模式)按钮。该按钮亮红灯。
- 2. 用和弦1–8按钮(贝斯、鼓、打击乐器、音部1–5)指 定一种和弦。

#### <span id="page-3-0"></span>为特定伴奏音部改变声音、关闭声音(静音)或改变 音量

- •如需改变伴奏音部所用的声音,按用户想要改变音部的 按钮(贝斯、鼓、打击乐器、音部1-5)使其闪烁, 然后 用拨盘选择一种声音。
- •如需关闭伴奏音部,持续按下EXIT(SHIFT)(退出 (SHIFT))按钮并按用户想要关闭音部的声音。该按钮 熄灭。
- •如需改变伴奏音部的音量,持续按下先要改变音部的按 钮时转动拨盘。

# 选择一个设置列表

用户可以将喜欢的设置(声音集、风格、节拍、音效等) 存入一个设置列表。推荐的设置列表存在A-C排的位置1-5 ,便于快速调用。

提示: 开机后立即选择A-1组。

- 1. 演奏模式时按 BANK(WRITE)( 排 ( 写入 )) 按钮多次,可 选择该排。
- 2. 用SET LIST(设置列表)1-5按钮调用设置列表。

# 保存一个设置列表

关闭电源时用户所作的设置将转为默认状态。如用户为某 个声音集自定义了设置,我们建议用户将设置保存为一个 设置列表。

- 1. 按 BANK(WRITE)(排(写入))按钮多次选择要存入的排。
- 2. 持续按下BANK(WRITE)(排(写入))按钮时按SET LIST(设置列表)1-5的任一按钮。 用户所按按钮会亮起,且设置会重写。

# 录制演奏

用户可将其演奏和自动伴奏一起录制为MIDI数据(用户乐 曲)。用户还可以轻松地连接USB闪驱,将用户的演奏录制 为音频数据(WAV格式)。

#### 录制MIDI数据

- 1. 在演奏模式下选择用户想要录制的声音集和风格,根据 需要对节拍和其他设置进行更改。
- 2. 按●按钮进入录音待机(该按钮亮红灯)。
- 3. 按▶/■按钮开始录制, 然后开始演奏。
- 4. 按▶/■按钮停止录制。该按钮熄灭。 用户乐曲将在录制时连续地进行标号,从1到999。
	- 提示: 音序器模式时用户可编辑用户录制的用户乐曲。 详细信息参见用户手册(PDF)。

# 录制音频数据

1. 连接 USB 闪驱。

- 2. 按 PERFORMANCE REC (演奏录制)按钮开始录制(亮红 灯),并开始演奏。 演奏模式或音序器模式时,只需一键开始录制。
- 3. 按 PERFORMANCE REC(演奏录制)按钮停止录制。该按 钮熄灭。
	- 用户录制的音频数据将存入USB闪驱的"AudioRec"文 件夹。
	- 提示: 录制音频数据时用户可录制后面板"AUDIO IN" (音频输入)插孔输入的声音。
	- 注: 使用某些USB闪驱时可能不能正确地录制数据。详 细信息请参见Korg网站。

# 播放乐曲

该功能演奏各种类型的乐曲。播放期间可以演奏琴键。

- 1. 按 SEQ(音序器)键进入音序器模式。
- 2. 用拨盘选择一首乐曲。
	- 提示: 可用CATEGORY(类别)<, ▶按钮快速切换不同类 型的乐曲(用户乐曲、试听乐曲、USB闪驱上的音 乐数据等)。
	- 显示屏会根据乐曲类型变化。
- 3. 按>/■按钮使其亮起,播放开始。
- 4. 按▶/■按钮停止。该按钮熄灭。

# 其他功能

### 试听演示乐曲

i3有3种内置试听歌曲。这向您展示如何听这些歌曲。

- 1. 持续按 EXIT (SHIFT) (退出(SHIFT))按钮并按 SEQ (音 序器)按钮。
- 试听乐曲将按顺序开始播放。用拨盘选择试听乐曲时, 试听歌曲按你选择的顺序播放。
- 2. 按EXIT (SHIFT) (退出(SHIFT))按钮退出。

# 改变自动关机功能

如i3没有播放或运行四个小时,将自动关闭(自动关机功 能,此为工厂默认设置)。该设置可调整。

- 1. 按 SETTING(设置)按钮进入 Setting( 设置 ) 模式。
- 2. 转动拨盘或按SETTING(设置)按钮多次选择"Auto PowerOff(自动关机)"。
- 3. 按▼按钮,然后转动拨盘选择 "Disable(禁用)"。
- 4. 按EXIT(SHIFT) (退出(SHIFT))按钮返回上一模 式。

# 规格

• 触屏控制:软(轻)、中(标准)、硬(重)、固定

• 音色发生器: 立体声PCM音色发生器

• 琴键音部:2个立体声数字多音效 • 伴奏音部:2个立体声数字多音效

个尾奏、同步启动、打拍定速

• 790个声音,59鼓套装(包括GM兼容音响套装)

• 风格控制:2个前奏、4个变奏、2个过门、1个间奏、2

• 支持格式: MP3 (44.1 kHz, 16-bit), WAV (44.1

琴键 • 61键

音色

声音集 • 200

风格演奏

• 173变奏

音频播放器

音序器 • 录音:

• 播放:

 $kHz$ , 16-bit)

-支持实时录制

- 16个音道,最多999首乐曲

-数据存储容量:100,000音符(999首乐曲)

-支持乐曲播放(播放一首歌曲时演奏琴键)

-播放: SMF (标准MIDI文件)格式0或1

音效

风格 • 270种风格

• 270种风格 x 4集

音色发生器

• 最大复调:64种声音

- AUDIO IN (音频输入) 插孔:
- 3.5 mm立体声迷你话筒插孔
- OUTPUT L/MONO, R ( 输出 左/ 单声道, 右) 插孔: 6.3 mm TS话筒插孔(不平衡)
- 耳机插孔:
- 3.5 mm立体声迷你话筒插孔
- USB TO DEVICE(至设备)端口: USB类型A端口(用于连接USB闪驱);USB 2.0(高速) 兼容
- USB TO HOST(至主机)端口: USB类型B端口(用于连接计算机);USB 2.0(高速)兼容 • MIDI OUT连接器.
- 用于连接MIDI音频发声器和其他设备

#### MIDI

• 支持MIDI OUT, USB MIDI

#### 显示屏

• 带背光的定制LCD

#### 电源

- 电源适配器: AC适配器 (DC 12V,  $\Leftrightarrow$ G $\Leftrightarrow$  )
- 电池:AA电池(碱性或镍氢) x 6(另售)
- 电池寿命:大约8小时(使用碱性电池时)

### 尺寸/重量

• 尺寸(宽度 x 深度 x 高度): 1,037 x 296 x 127 mm • 重量:4 kg(不含电池)

#### 随附物品

• 入门指南(本文档)、预防措施、AC适配器

### 配件(另售)

• PS-1踏板开关、PS-3踏板开关、DS-1H延音踏板、EXP-2 脚踏控制器

\*规格和外观如有改良,恕不另行通知。

- -录制:原始格式(一个功能可用于转换并输出到SMF0)
	- 试听乐曲:

• 支持格式:

- 3(乐曲 +声音介绍)

# 比例

• 11个类型(包括用户比例)

### 连接器

• 脚踏板控制器插孔: 6.3 mm 话筒插孔(不支持半踩踏板)

- 
- 
-